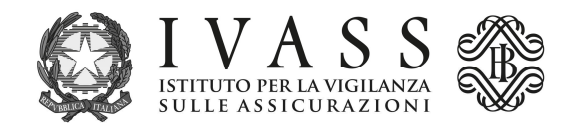

## **ISTRUZIONI TECNICHE**

L'avviso di pagamento PagoPA precompilato è scaricabile dal portale accessibile all'indirizzo https://web1.unimaticaspa.it/unipay/startPayment.jsp?tenant=ivass.

Al primo accesso digitare con carattere minuscolo il proprio codice fiscale sia come username che come password; il sistema poi consentirà la creazione di una password individuale da utilizzare nei successivi accessi.

Per scaricare l'avviso PagoPA dell'anno corrente, selezionare l'icona "pagamento contributi" e alimentare i campi previsti dalla procedura.

Le banche iscritte nella sezione D del RUI dovranno preventivamente selezionare la fascia contributiva di appartenenza, tenuto conto dell'ammontare della raccolta premi 2021; ai fini dell'elaborazione delle fasce di raccolta premi è stata utilizzata la voce 3300 sottovoce 73 della matrice dei conti (cfr. Circolare 272 della Banca d'Italia) con la qualificazione del "Tipo prodotto/servizio" uguale a "Prodotti assicurativi";

L'avviso può essere pagato presso tutti i Prestatori di Servizio di Pagamento (PSP) abilitati al servizio di PagoPA con le modalità specifiche riportate nello stesso.

L'elenco aggiornato dei PSP abilitati è disponibile sul sito internet di PagoPA S.p.A. all'indirizzo https://www.pagopa.gov.it/it/prestatori-servizi-di-pagamento/elenco-PSP-attivi/.